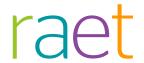

## Release Notes Payroll and Personnel File

Release 2016-12

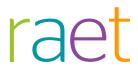

## Content

| Ме | Messages remedied                                         |   |  |
|----|-----------------------------------------------------------|---|--|
| 1. | De-authorizing departments (Change 4306)                  | 3 |  |
| 2. | Email notification of salary specifications (Change 3998) | 3 |  |

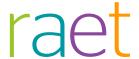

This document describes the new functionality and improvements introduced by this release. Some of these changes have been inspired by messages and reports from customers. Where relevant, we have included a number in the section title to refer to the identification of the message (change .....) in question in our system.

## Messages remedied

### 1. De-authorizing departments (Change 4306)

#### Some departments cannot be de-authorized

#### Message

In some cases where the checkmark was removed for a department in the Authorization module of Personnel File, that checkmark was once again shown with the department in question after saving the data. This means that such a department cannot be de-authorized for a user.

#### Solution

This problem only occurred in situations where there were several departments with the same department code and different descriptions. In order to avoid confusion, the list only showed the current description of the department whereas actually several descriptions were available, especially in case of employees who had left the company's employment a long time ago. These departments which were not visible were not switched off, i.e. the balance per department was still 'on'. This release changes the manner in which these situations are processed, so that the department in question will be changed correctly eventually.

## 2. Email notification of salary specifications (Change 3998)

#### Some employees do not receive any salary specifications

#### Message

No email is sent for some employees who have indicated that they wish to receive an email to notify them that a new salary specification has been published.

#### Solution

When determining who should receive an email, it must be checked that all the conditions have been complied with. These conditions include:

- a salary specification should have been approved and published
- the employee should have set the option that they wish to receive an email
- the email address must have been verified.

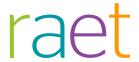

In some cases where all these conditions were fulfilled, no email was sent.

This release introduces some changes to the process that makes these checks. We will check the relevant cases that have come to our attention to make sure that the emails are sent. If not, several options have become available for our administrators to check why an email was not sent.

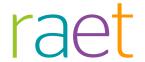

# Release Notes HR Archive

**Release 201610** 

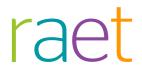

## **Contents**

| Changed and improved |                                                                                      |     |  |
|----------------------|--------------------------------------------------------------------------------------|-----|--|
| 1.<br>2.             |                                                                                      |     |  |
| Sc                   | olved messages                                                                       | 4   |  |
| 3.<br>4.             | Descriptions in Dossier Connector (Change 5055) Using Enter for search (Change 4032) | 4 4 |  |
|                      | 'Documents' menu not visible (Change 4600)                                           | 5   |  |

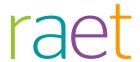

## Changed and improved

#### Initials not in Dossier Connector name

The initials and prefixes have not been included in the names of the employees in the Dossier Connector.

#### Message

According to the specifications of the Dossier Connector, the Name field in the set of results contains "the full and current name of the employee, including prefixes, initials, and possibly the spouse's name". However, only the surname was delivered.

#### Solution

Three name elements of every employee are known in the Personnel File: their initials, prefix and surname. How these name elements have been supplied depends on the HR module that is used. For instance, the prefix may sometimes be part of the surname and the actual prefix element will be empty then. The Dossier Connector combines the three name elements into one compound name: initials + space + prefixes + space + surname. If the initials and/or the prefix are empty, the space will be left out as well.

#### Examples:

| Initials | Prefixes | Last Name                       | Compound name (Name)            |
|----------|----------|---------------------------------|---------------------------------|
| A.B.     | van der  | Breggen - de Vries              | A.B. van der Breggen - de Vries |
| A.B.     |          | van der Breggen - de Vries      | A.B. van der Breggen - de Vries |
|          |          | A.B. van der Breggen - de Vries | A.B. van der Breggen - de Vries |

## 2. Separate name fields in Dossier Connector

#### Why

The specifications of the Dossier Connector describe that only the compound name is made available when querying employees. As a result, the name is always presented as shown in the table. Depending on the solution that uses the Dossier Connector (e.g. the menu on a Multi Functional Printer), it is usually possible to search by a part of the name in order to filter the list of employees. However, sometimes it is desirable that employees be presented differently for sorting purposes, e.g. by presenting 'A.B. van der Breggen - de Vries' as 'Breggen - de Vries, A.B. van der'.

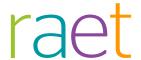

#### How

The three name elements have been added as separate fields in the specifications of the Dossier Connector. This enables the solution that calls the Dossier Connector to determine how to present the name elements. The three name elements have been added to the set of results of the GetEmployees and GetEmployeesFiltered functions. To prevent existing solutions not working anymore, no changes have been made to the existing fields of the set of results.

#### Your action

In order to be able to use the new fields, you can adjust your existing solution, or have it adjusted, such that these added fields will not be ignored and will be made available for use in the solution.

Your Account Manager or Professional Service Consultant can make the specifications (Youforce Personeelsdossier - Specificaties Dossier Connector (2016-10).pdf), a WSDL file and the source code of a .NET sample application available upon request.

### Solved messages

## 3. Descriptions in Dossier Connector (Change 5055)

When calling up document types using the Dossier Connector, sometimes only the default description is shown

#### Message

When calling up the document types, the default description assigned by Raet is sometimes shown instead of the customer-specific description that has been stated in the Personnel File Configuration module. This is the case for descriptions that were saved years ago and have not been changed since.

#### Solution

This problem can be avoided by calling up and editing the description in the Configuration module. Deleting the last letter and adding it again is sufficient. This 'changed' description will be displayed after saving the description. Raet intends to adjust all the descriptions where this problem occurs to ensure that they are displayed correctly in future.

Note: for performance reasons, descriptions are saved to the memory (caching). It may therefore take a couple of hours before the changed description is actually shown.

### Using Enter for search (Change 4032)

The use of the Enter key in a search is not possible.

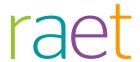

#### Message

A search field is displayed in the top left corner in Personnel File. If a search was entered, the searching could not be started by pressing the Enter key. You always had to click the search icon.

#### Solution

This release features a change that enables you to also use the Enter key to start searching.

## 5. 'Documents' menu not visible (Change 4600)

The 'Documents' menu is not shown when opening Personnel File

#### Message

There are situations where no menu appears under the 'Documents' option when starting Personnel File. This is the case if there are large quantities of employees that are visible to the user.

#### Solution

This release features a change that prevents this error from occurring.